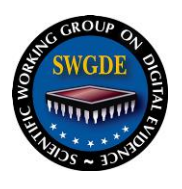

# **SWGDE Technical Notes on FFmpeg**

### **Disclaimer:**

As a condition to the use of this document and the information contained therein, the SWGDE requests notification by e-mail before or contemporaneous to the introduction of this document, or any portion thereof, as a marked exhibit offered for or moved into evidence in any judicial, administrative, legislative or adjudicatory hearing or other proceeding (including discovery proceedings) in the United States or any Foreign country. Such notification shall include: 1) The formal name of the proceeding, including docket number or similar identifier; 2) the name and location of the body conducting the hearing or proceeding; 3) subsequent to the use of this document in a formal proceeding please notify SWGDE as to its use and outcome; 4) the name, mailing address (if available) and contact information of the party offering or moving the document into evidence. Notifications should be sent to secretary@swgde.org.

It is the reader's responsibility to ensure they have the most current version of this document. It is recommended that previous versions be archived.

#### **Redistribution Policy:**

SWGDE grants permission for redistribution and use of all publicly posted documents created by SWGDE, provided that the following conditions are met:

- 1. Redistribution of documents or parts of documents must retain the SWGDE cover page containing the disclaimer.
- 2. Neither the name of SWGDE nor the names of contributors may be used to endorse or promote products derived from its documents.
- 3. Any reference or quote from a SWGDE document must include the version number (or create date) of the document and mention if the document is in a draft status.

#### **Requests for Modification:**

SWGDE encourages stakeholder participation in the preparation of documents. Suggestions for modifications are welcome and must be forwarded to the Secretary in writing at secretary $@s$ swgde.org. The following information is required as a part of the response:

- - a) Submitter's name
	- b) Affiliation (agency/organization)
	- c) Address
	- d) Telephone number and email address
	- e) Document title and version number
	- f) Change from (note document section number)
	- g) Change to (provide suggested text where appropriate; comments not including suggested text will not be considered)
	- h) Basis for change

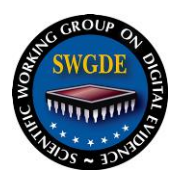

#### **Intellectual Property:**

Unauthorized use of the SWGDE logo or documents without written permission from SWGDE is a violation of our intellectual property rights.

Individuals may not misstate and/or over represent duties and responsibilities of SWGDE work. This includes claiming oneself as a contributing member without actively participating in SWGDE meetings; claiming oneself as an officer of SWGDE without serving as such; claiming sole authorship of a document; use the SWGDE logo on any material and/or curriculum vitae.

Any mention of specific products within SWGDE documents is for informational purposes only; it does not imply a recommendation or endorsement by SWGDE.

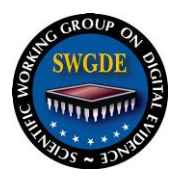

# **SWGDE Technical Notes on FFmpeg**

# **Table of Contents**

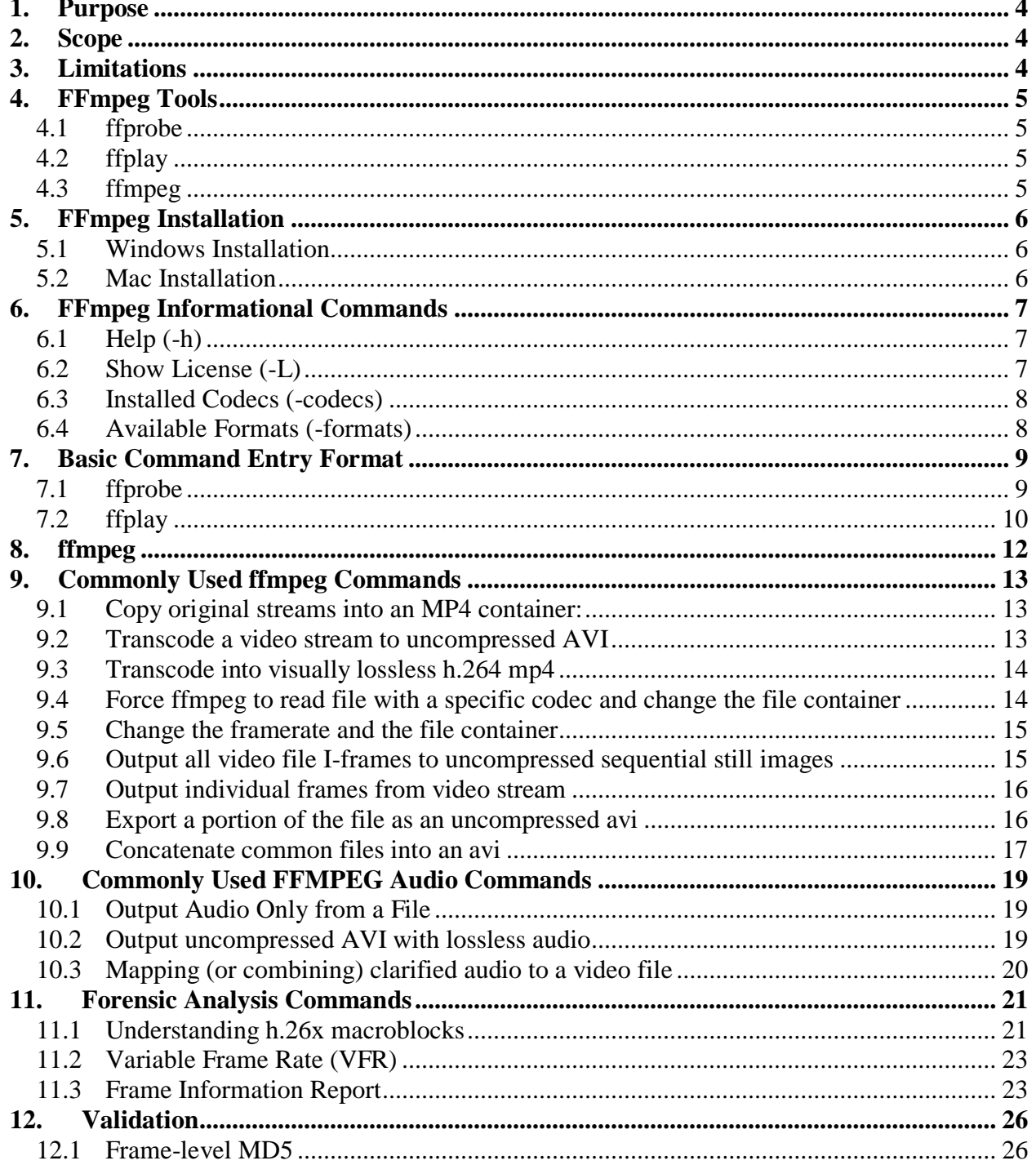

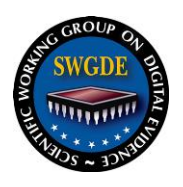

## <span id="page-3-0"></span>**1. Purpose**

This document provides a general awareness of FFmpeg (Fast Forward mpeg), its functions, basic use, and common uses as it pertains to digital forensics. FFmpeg is an open source, crossplatform framework that uses command line to play, convert, and stream audio and video. This framework is used by multiple applications for forensic and commercial purposes.

#### <span id="page-3-1"></span>**2. Scope**

The intended audience is forensic analysts/examiners seeking direction and familiarization in the use of FFmpeg's open source suite. It focuses on basic commands and principles, as well as some commands commonly used in forensic analysis. The nature of FFmpeg is that it is constantly being collaborated and expanded. As more commands prove useful, they can be added to this document.

#### <span id="page-3-2"></span>**3. Limitations**

This document was prepared with the resources available at the time of publication. As with all technology, FFmpeg is a constantly evolving environment with frequent implementation of new features and innovations, as well as some deprecations. The specific configuration of any specific installation will vary widely and may not conform to the tasks cited here.

This document is not intended for use as a step-by-step guide for conducting a thorough forensic investigation, nor is it legal advice. While FFmpeg will process many codecs, it may not accurately decode some proprietary containers. When data cannot be decoded by the program, it may revert to default settings (e.g. frame rate from a proprietary container not decoded will display at 25 FPS). Additionally, FFmpeg will revert to defaults in conversion processes when certain parameters are not specified (e.g. quantization levels when transcoding). This document also does not address all commands available in FFmpeg, which can be addressed in FFmpeg's documentation. Refer to the FFmpeg website [\(www.ffmpeg.org\)](http://www.ffmpeg.org/) for full documentation. The website documentation refers only to the most current version. Therefore, it is recommended that notes be kept on the version implemented within your laboratory.

FFmpeg is licensed under the GNU Lesser General Public License (LGPL) version 2.1 or later and incorporates several optional parts and optimizations that are covered by the GNU General Public License (GPL) version 2. FFmpeg supports many encoding technologies, some of which might be subject to some patent rights in some jurisdictions. Review the license and legal considerations.

This is not a best practices guideline and should not replace proper training and tool validation.

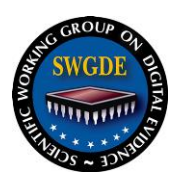

# <span id="page-4-0"></span>**4. FFmpeg Tools**

FFmpeg is an open-source platform that can be implemented across most operating systems. The base function of the platform is to leverage multiple libraries of codecs to gain insight into multimedia files as well as allow playback, streaming, and conversion of multimedia files. In forensic analysis, FFmpeg can be utilized to inspect metadata and play and examine native files without transcoding. Additionally, it can be used to process files for further analysis or demonstrative work. In addition to these processes, there are many other ways a forensic analyst/examiner can utilize FFmpeg as a toolkit.

To get started, it is important to understand that FFmpeg, the platform, contains three command line tools with unique functions. In this document "FFmpeg" refers to the application framework. The individual command line tools are all lowercase.

#### <span id="page-4-1"></span>**4.1 ffprobe**

A multimedia tool that provides metadata about digital multimedia including, but not limited to, duration, frame rate, frame size, aspect ratio, codec, streams (video, audio, and data), etc.

#### <span id="page-4-2"></span>**4.2 ffplay**

A media player that utilizes the FFmpeg framework to display multimedia files. While not all encompassing, it will play proprietary and open source media files.

#### <span id="page-4-3"></span>**4.3 ffmpeg**

A command line tool to convert multimedia file formats as well as various properties within the file, such as codecs, container, frame rate, aspect ratio, and still images.

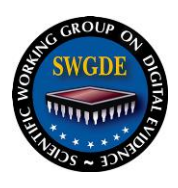

## <span id="page-5-0"></span>**5. FFmpeg Installation**

# <span id="page-5-1"></span>**5.1 Windows Installation**

- Download the latest **static** version from<https://ffmpeg.zeranoe.com/builds/>
- Use 7-zip compatible software to "extract all" from the downloaded file, which will put everything in one folder (7-zip is available here: [https://www.7-zip.org/\)](https://www.7-zip.org/)
- On the C: drive, create a folder named "ffmpeg"
- Copy everything from the extracted folder into the "ffmpeg" folder on the C: drive
- Right click on the Windows button. Select "Control Panel", then "System and Security", then "System", then "Advanced System Settings"
- Click on "Environment Variables"
- Under "User Variables for User", click "New"
- Under "Variable Name", type: **Path**
- Under "Variable Value", type: **c:\ffmpeg\bin**
- Click "Ok"

# <span id="page-5-2"></span>**5.2 Mac Installation**

Homebrew is a command-line package manager that will automatically install and attach dependencies. Using Homebrew requires an intel-based Apple computer, prior installation of Xcode, an internet connection, and installation of Homebrew first. The steps below will address installation of Homebrew and FFmpeg.

• In Terminal, type:

## **/usr/bin/ruby -e "\$(curl -**

# **fsSL https://raw.githubusercontent.com/Homebrew/install/master/install)"**

- Follow the on-screen instructions; this will take a few minutes while it is installing the necessary developer tools for OS X
- After successful installation, run: **brew install ffmpeg** to get the latest released version and library dependencies
- To see additional installation options, run: **brew info ffmpeg** These may include: **brew install ffmpeg**
	- o **--with-fdk-aac**
	- o **--with-ffplay**
	- o **--with-freetype**
	- o **--with-libass**
	- o **--with-libquvi**
	- o **--with-libvorbis**
	- o **--with-libvpx**
	- o **--with-opus**
	- o **--with-x265**

• To update **ffmpeg**, run: **brew update && brew upgrade ffmpeg** *Note:* For these instructions and additional options visit: <https://trac.ffmpeg.org/wiki/CompilationGuide/MacOSX>

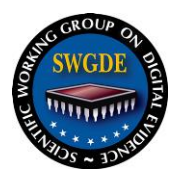

#### <span id="page-6-0"></span>**6. FFmpeg Informational Commands**

The following command line options are usable with any of the executables (ffmpeg, ffprobe, ffplay). In the examples below, only ffmpeg will be shown.

#### <span id="page-6-1"></span>**6.1 Help (-h)**

# **ffmpeg -h**

The **–h** option displays general help or can be used with arguments to get function-specific help.

<span id="page-6-2"></span>**6.2 Show License (-L)**

#### **ffmpeg -L**

The **–L** option displays the version number, the compiler, the enabled libraries, and the

library version numbers of required libraries.

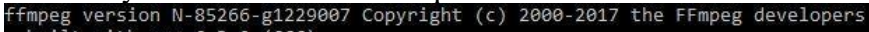

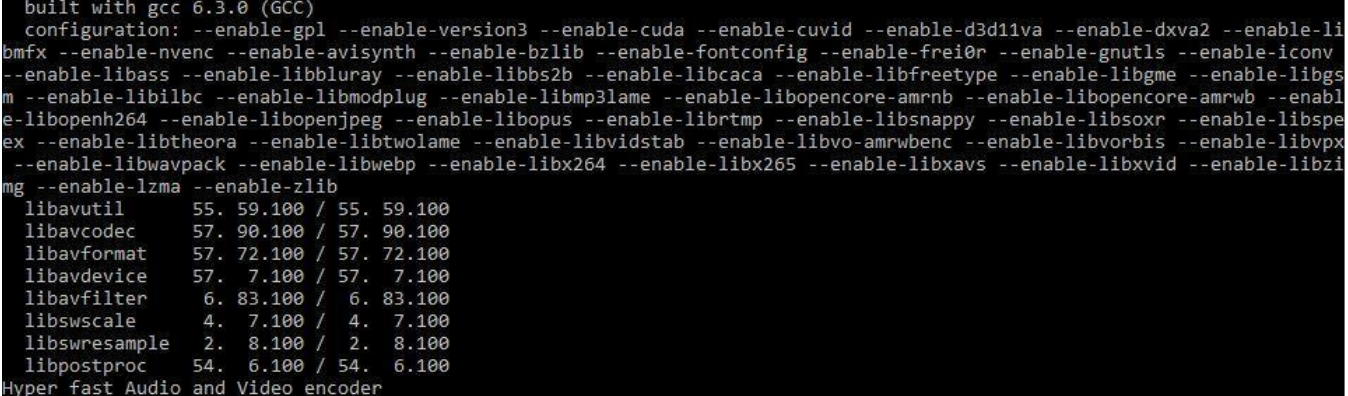

usage: ffmpeg [options] [[infile options] -i infile]... {[outfile options] outfile}...

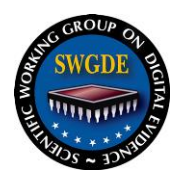

<span id="page-7-0"></span>**6.3 Installed Codecs (-codecs)**

# **ffmpeg -codecs**

The **–codecs** option lists all the media bitstream formats supported by the **libavcodec** library, a key required library of FFmpeg.

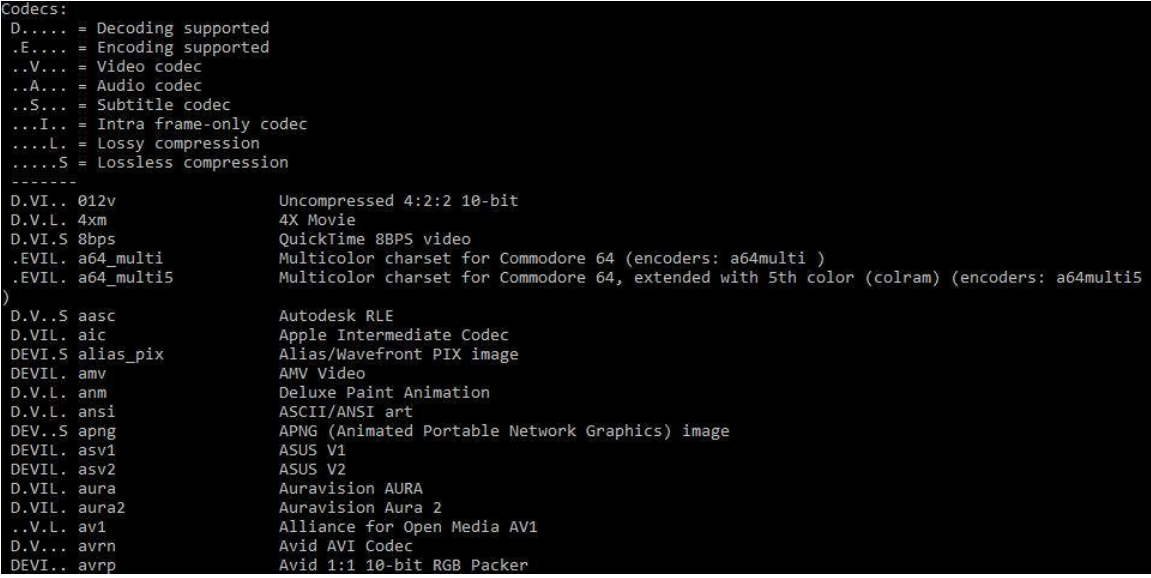

<span id="page-7-1"></span>**6.4 Available Formats (-formats)**

#### **ffmpeg -formats**

The **–formats** option lists all the file formats available to FFmpeg. The list indicates whether each format supports stream multiplexing or demultiplexing.

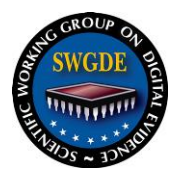

#### <span id="page-8-0"></span>**7. Basic Command Entry Format**

<span id="page-8-1"></span>In this document, all input files will be referred to as "input.dvr".

#### **7.1 ffprobe**

## **ffprobe input.dvr**

#### **ffprobe**

Starts the command

#### **input.dvr**

Gives the location of the file

```
nput #0, mpegts, from 'D:\Photo Flight\00254.MTS':
 Duration: 00:00:43.46, start: 1.033367, bitrate: 23760 kb/s
 Program 1
   Stream #0:0[0x1011]: Video: h264 (High) (HDMV / 0x564D4448), yuv420p(top first), 1920x1080 [SAR 1:1 DAR 16:9], 29.97
fps, 59.94 tbr, 90k tbn, 59.94 tbc
   Stream #0:1[0x1100]: Audio: ac3 (AC-3 / 0x332D4341), 48000 Hz, stereo, fltp, 256 kb/s<br>Stream #0:1[0x1100]: Audio: ac3 (AC-3 / 0x332D4341), 48000 Hz, stereo, fltp, 256 kb/s<br>Stream #0:2[0x1200]: Subtitle: hdmv_pgs_subtitle (
```
#### *Sample result*

#### **7.1.1 Explanation of results:**

#### **Input**

Indicates the file number (**#0**), starting from 0, the file container format (**mpegts** [MPEG Transport Stream]), and the input file path

## (**D:\Photo Flight\00254.MTS**)

#### **Duration**

Shows the duration of the file (**00:00:43.46**), the start time of the container (**1.033367**) in seconds, and the bitrate of the file (**23760 kb/s**)

#### **Program**

Indicates that the MPEG Transport Stream has a Program Stream (**1**) and it contains the streams that follow it

#### **Stream**

Shows the streams in the file and their corresponding stream numbers. This instance has 3 streams: **stream #0:0**, which is identified as video, **stream #0:1**, which is identified as audio, and **stream #0:2**, which is identified as subtitles

#### **Video**

Displays the codec used to encode the stream (**h264** [H.264/MPEG-4 AVC]), the profile (**High**), the codec 4CC (**HDMV**), the pixel encoding (**yuv420p** [YUV 4:2:0]), the field interlacing (**top first**), the image dimensions (**1920x1080**) with screen (pixel) aspect ratio (**SAR 1:1**) and display aspect ratio (**DAR 16:9**), frame rate (**29.97 fps**), and additional time base information (**59.94 tbr**, **90k tbn**, **59.94 tbc**)

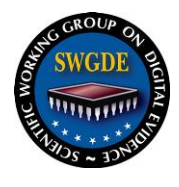

### **Audio**

Displays the codec and 4CC used to encode the audio stream (**ac3**, **AC-3**), audio sampling rate (**48000 Hz**), channel configuration (**stereo**), audio sample format (**fltp** [floating point]), and audio bitrate (**256 kb/s**)

#### **Subtitle**

Displays the codec and 4CC used to encode the subtitle text stream (**hdmv\_pgs\_subtitle**, **0x0090**), and the image size (**1920x1080**)

## **7.1.2 Stream and Format Details**

```
ffprobe -show_format -show_streams input.dvr
```
The **−show\_format** option shows detailed properties and metadata of the container format. The **−show\_streams** option shows detailed properties and metadata of each stream.

## **7.1.3 Frame Details**

```
ffprobe -show_frames input.dvr
```
The **–show\_frames** option reports details about each frame.

#### <span id="page-9-0"></span>**7.2 ffplay**

```
ffplay input.dvr
```
### **ffplay**

Starts the command

#### **input.dvr**

Gives the path and name of input file

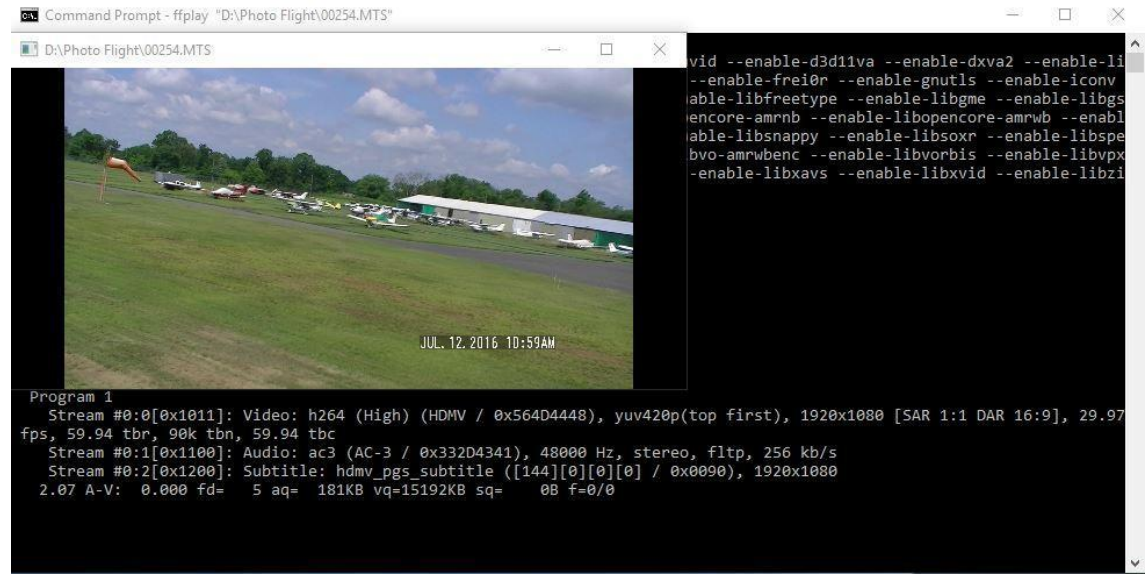

*Video window opens and begins playback.*

**SWGDE Technical Notes on FFmpeg** Version: 2.0 (November 20, 2018) This document includes a cover page with the SWGDE disclaimer. Page 10 of 28

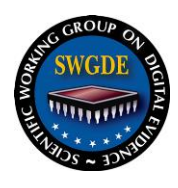

# **7.2.1 ffplay controls for operation of playback window**

- Pause/Play:  $\mathbb P$  key or Spacebar
- Scrub forward: On the video window, right-click and drag mouse to the right
- Scrub backward: On the video window, right-click and drag mouse to the left
- Frame forward:  $S$  key
- Display audio waveform:  $W$  key
- Toggle view of waveform or spectral frequency display:  $W$  key
- Full screen:  $\mathbb F$  key
- To quit or close window:  $\overline{Q}$  key or **ESC** key
- To mute:  $\overline{M}$  key
- Set Volume: Press and hold the  $\overline{9}$  key to lower volume or  $\overline{0}$  key to increase volume
- Decrease/Increase volume:  $\boxed{\phantom{\cdot}}$  and  $\boxed{\phantom{\cdot}}$  respectively
- Cycle audio streams: A
- Cycle video streams:  $\overline{V}$
- Cycle subtitle streams: T
- Cycle program: C
- Seek backward/forward 10 seconds: Left/Right keys
- Seek backward/forward 1 minute: Down/Up keys
- Seek backward/forward 10 minutes: Page Down/Page Up

# **7.2.2 Forcing a Format (–f)**

If multimedia does not play, instruct ffplay to force the format of the video file. The example below is forcing "h264" format. This command is also available within ffprobe and ffmpeg.

## **ffplay –f h264 input.dvr**

# **ffplay**

Starts the command

## **-f h264**

Forces the format to h264. Other commonly used video formats include but are not limited to:

- H<sub>264</sub>
- $\bullet$  M4V
- MJPEG
- MPEG2
- H<sub>263</sub>

## For a list of other formats available in ffplay type: **ffplay -formats**

# **input.dvr**

Gives the path and name of input file

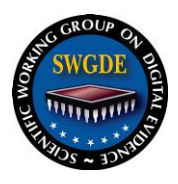

## <span id="page-11-0"></span>**8. ffmpeg**

This is the basic command structure for ffmpeg; all other commands will follow this structure:

**[Call Program][input Arguments]-i[Input File][Output Arguments][Output file]**

For example, this command plays the inputted file at 10 frames per second and transcodes it to an uncompressed AVI.

**ffmpeg -r 10 –i input.dvr –c:v rawvideo -f avi output.avi**

#### **ffmpeg**

Starts the command

**-r 10**

Tells ffmpeg the video input should be played at 10 frames per second

**-i input.dvr**

Gives the path and name of input file

#### **-c:v rawvideo**

Tells ffmpeg to transcode the video stream to an uncompressed video format

**-f avi**

Tells ffmpeg to wrap the video in an AVI container with necessary header information **output.avi**

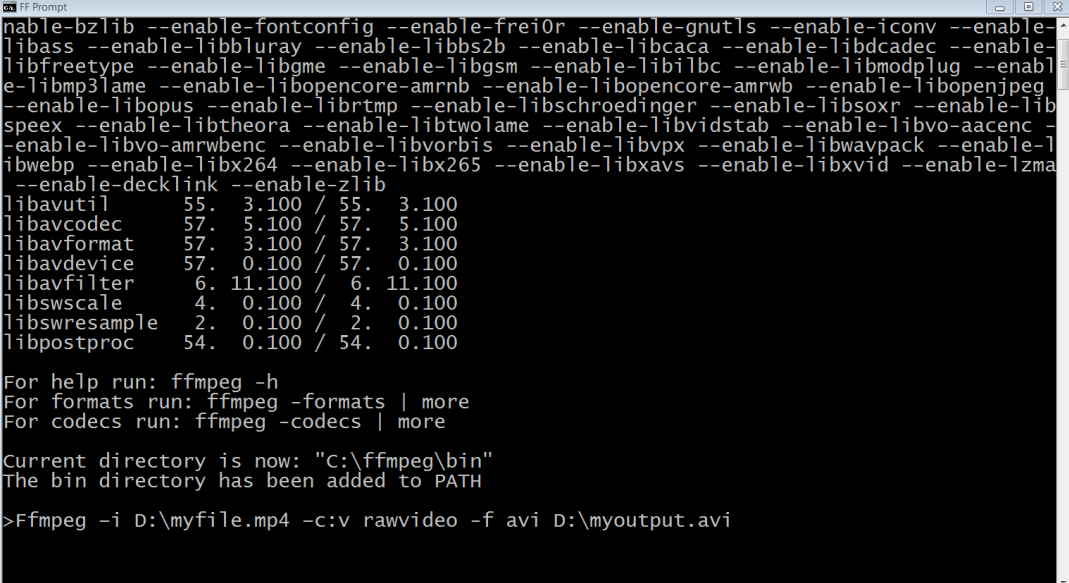

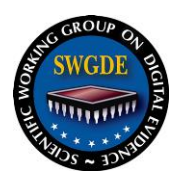

## <span id="page-12-0"></span>**9. Commonly Used ffmpeg Commands**

Due to the nature of video examinations, there are many times when a file does not contain an audio stream. As such, commands that include audio and video will be included in a separate section.

While it is possible to utilize ffmpeg without including input or output arguments, doing so will require ffmpeg to make decisions based on the encoder and decoder defaults. As such, the default settings chosen by ffmpeg may not be optimal for most forensic purposes.

# <span id="page-12-1"></span>**9.1 Copy original streams into an MP4 container:**

## **ffmpeg -i input.dvr -c copy output.mp4**

## **ffmpeg**

Starts the command

**-i input.dvr**

Give the path and name of input file

**-c copy**

Tells ffmpeg to copy the original video, audio, and any subtitle stream data without transcoding

## **output.mp4**

Path and name of output file.

## <span id="page-12-2"></span>**9.2 Transcode a video stream to uncompressed AVI**

**ffmpeg -i input.dvr -c:v rawvideo -f avi output.avi**

#### **ffmpeg**

Starts the command

## **-i input.dvr**

Path and name of input file

#### **-c:v rawvideo**

Tells ffmpeg to transcode the video stream to an uncompressed video format

## **-f avi**

Tells ffmpeg to wrap the video in an AVI container with necessary header information **output.avi**

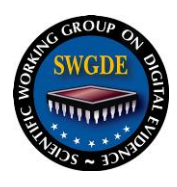

<span id="page-13-0"></span>**9.3 Transcode into visually lossless h.264 mp4**

# **ffmpeg -i input.dvr -c:v h264 -qp 0 output.mp4**

## **ffmpegFFmpeg**

Starts the command

**-i input.dvr**

Gives the path and name of input file

## **-c:v h264**

Tells ffmpeg to transcode the video stream to an h.264 video format

## **-qp 0**

Tells ffmpeg to look for high frequency changes to a macroblock and allow for variance based on the set parameters. If no parameter is set, the default quantization parameter is 23. When set at 0, no quantization is permitted and any change in a block requires a full new block.

#### **output.mp4**

Path and name of output file

## <span id="page-13-1"></span>**9.4 Force ffmpeg to read file with a specific codec and change the file container**

## **ffmpeg -f h264 -i input.dvr -c:v copy -f avi output.avi**

## **ffmpeg**

Starts the command

## **-f h264**

Tells ffmpeg the video stream should be forced to play as h264, regardless of file data; other common dvr codecs are mjpeg, h263, and m4v

## **-i input.dvr**

Gives the path and name of input file

**-c:v copy**

Tells ffmpeg to copy the inputted video codec

**-f avi**

Tells ffmpeg to wrap the video in an AVI container with necessary header information **output.avi**

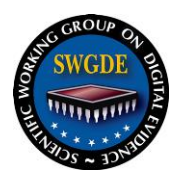

<span id="page-14-0"></span>**9.5 Change the framerate and the file container**

**ffmpeg -r 10 -i input.dvr -c:v copy -f avi output.avi**

### **ffmpeg**

Starts the command

#### **-r 10**

Tells ffmpeg the video input should be played at 10 frames per second. This can come after the input file, but that is not forensically recommended, as that tells ffmpeg to play the output file at the listed frame rate, potentially adding frames to pad.

#### **-i input.dvr**

Gives the path and name of input file

**-c:v copy**

Tells ffmpeg to copy the inputted video codec

**-f avi**

Tells ffmpeg to wrap the video in an AVI container with necessary header information **output.avi**

Path and name of output file

#### <span id="page-14-1"></span>**9.6 Output all video file I-frames to uncompressed sequential still images**

**ffmpeg -i input.dvr -vsync drop -vf select='eq(pict\_type\,I)' -f image2 pix\_fmt rgb24 foldername\frame%05d.tiff**

#### **ffmpeg**

Starts the command

#### **-i input.dvr**

Gives the path and name of input file

**-vsync drop**

Video sync option which tells ffmpeg to disregard timestamp information

## **-vf select='eq(pict\_ type\,I)'**

Tells ffmpeg to apply a video filter that selects frames based on a picture type, in this case I-frames. Other options include "**P**" for P-frames, and "**B**" for B-frames. Can be combined by comma delimiting the parameter.

## **-f image2**

Tells ffmpeg to encode the selected image type(s) into an image sequence

#### **-pix\_fmt rgb24**

Tells ffmpeg to format the images as 24-bit RGB images; other useful options include "**bgr24**" and "**yuv420p**"

## **foldername\frame%05d.tiff**

Specifies an output folder and a title for the images numbered in a 5-digit sequence as TIFF files.

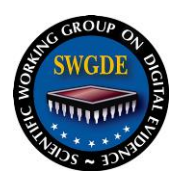

<span id="page-15-0"></span>**9.7 Output individual frames from video stream**

**ffmpeg -i input.[extension] -an -f image2 output\_%05d.[extension]**

## **ffmpeg**

Starts the command

**-i input.[extension]**

Path and name of input file

**-an**

Tells ffmpeg to exclude any existing audio tracks in the file

# **-f image2**

Tells ffmpeg to extract still images for each frame of video

## **output %05d.[extension]**

Path and name of output file, the extension will force the still image extraction to a desired still image format (e.g., .jpg, .tiff, or .png); the "**%05d**" modifier represents a fivedigit, zero-padded incrementing counter

## <span id="page-15-1"></span>**9.8 Export a portion of the file as an uncompressed avi**

**ffmpeg -ss 0:00:10.000 -i input.dvr -t 0:00:05.000 -c:v rawvideo output.avi**

## **ffmpeg**

Starts the command

## **-ss 0:00:10.000**

Tells ffmpeg to seek to a time in the video using the format hours:minutes:seconds.milliseconds

## **-i input.dvr**

Gives the path and name of input file

**-t 0:00:05.000**

Tells ffmpeg to play for a specific amount of time. Format is the same as -ss

## **-c:v rawvideo**

Tells ffmpeg to transcode the video stream to an uncompressed video format **output.avi**

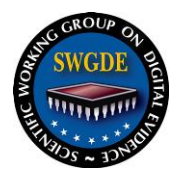

#### <span id="page-16-0"></span>**9.9 Concatenate common files into an avi**

9.9.1 There are some caveats with concatenation. Before concatenating, all videos should be from the same source, with the same frame rate and the same codec. The basic command for this is:

**ffmpeg -i "concat:input1.dvr|input2.dvr|input3.dvr" -c copy output.dvr**

#### **ffmpeg**

Starts the command

## **-i "concat:input1.dvr|input2.dvr|input3.dvr"**

Tells ffmpeg to combine the files in the order they are entered; ffmpeg will start with the first file in the list and continue until the last file is completed

## **-c copy**

Tells ffmpeg to copy the inputted codec; this will include all streams within the file (e.g., video, audio, timecode)

#### **output.dvr**

Path and name of output file

9.9.2 Alternatively, the input can be done from a text file. The text in the list needs to be structured as follows:

```
file 'input1.dvr'
file 'input2.dvr'
file 'input3.dvr'
```
The following Windows command can be used to automatically create the text file above.

# **(for %i in (\*.dvr) do @echo file '%i') > list.txt**

Once a text file has been created, use the following command to combine all listed files into one file.

**ffmpeg -f concat -i list.txt -c copy -f avi output.avi**

#### **ffmpeg**

Starts the command

**-f concat**

Tells ffmpeg to concatenate all the files in the input

**-i list.txt**

Is the path and name of the list.txt file; ffmpeg will start with the first file in the list and continue until the last file is completed

**-c copy**

Tells ffmpeg to copy the inputted codec; this will include all streams within the file (e.g., video, audio, timecode)

**-f avi**

Tells ffmpeg to wrap the video in an AVI container with necessary header information

Version: 2.0 (November 20, 2018) This document includes a cover page with the SWGDE disclaimer. Page 17 of 28

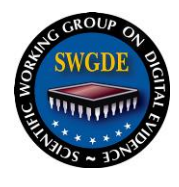

### **output.avi**

Path and name of output file

9.9.3 One note from ffmpeg documentation: If using MP4 files, these could be losslessly concatenated by first transcoding them to mpeg transport streams. With h.264 video and AAC audio, the following commands can be used:

```
ffmpeg -i input1.mp4 -c copy -bsf:v h264_mp4toannexb -f mpegts temp1.ts
ffmpeg -i input2.mp4 -c copy -bsf:v h264_mp4toannexb -f mpegts temp2.ts
ffmpeg -i "concat:temp1.ts|temp2.ts" -c copy -
bsf:a aac_adtstoasc output.mp4
```
## **9.9.3.1 Explanation of novel commands:**

#### **-bsf:v h264\_mp4toannexb**

The –bsf option specifies a bit stream filter. The "**:v**" specifier signals to apply the filter to the video stream. Here, the "**h264\_mp4toannexb**" option is required for the conversion to MPEG-2 Transport Streams, which can be concatenated.

#### **-bsf:a aac\_adtstoasc**

This option applies the "**aac\_adtstoasc**" bit steam filter to the audio stream, which is required for conversion from MPEG-2 Transport Stream to MPEG-4.

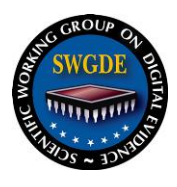

### <span id="page-18-1"></span><span id="page-18-0"></span>**10. Commonly Used FFMPEG Audio Commands**

## **10.1 Output Audio Only from a File**

**ffmpeg -i input1.dvr -c:a copy -vn -f wav output.wav**

#### **ffmpeg**

- Starts the command
- **-i input.dvr**

Gives the path and name of input file

#### **-c:a copy**

Tells ffmpeg to copy the inputted audio codec

#### **-vn**

Tells ffmpeg to ignore and remove any video stream present

#### **-f wav**

Tells ffmpeg to wrap the audio in a wav container with necessary header information

#### **output.wav**

Path and name of output file

#### <span id="page-18-2"></span>**10.2 Output uncompressed AVI with lossless audio**

**ffmpeg -i input.dvr -c:a pcm\_s16le -ar 44100 -c:v rawvideo -f avi output.avi**

#### **ffmpeg**

Starts the command

**-i input.dvr**

Gives the path and name of input file

#### **-c:a pcm\_s16le**

Tells ffmpeg to transcode the audio stream to an uncompressed 16-bit audio format

**-ar 44100**

Tells ffmpeg to sample the transcoded audio as a Sample Rate of 44.1kHz

#### **-c:v rawvideo**

Tells ffmpeg to transcode the video stream to an uncompressed video format

#### **-f avi**

Tells ffmpeg to wrap the video in an AVI container with necessary header information **output.avi**

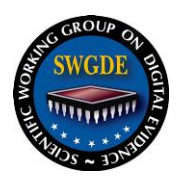

<span id="page-19-0"></span>**10.3 Mapping (or combining) clarified audio to a video file**

**ffmpeg –i input1.dvr –i input2.wav –map 0:v:0 –map 1:0 –c copy output.avi**

### **ffmpeg**

Starts the command

**-i input1.dvr**

Path and name of input file of video

**-i input2.wav**

Path and name of input file of clarified audio

#### **-map 0:v:0**

The –map option manually specifies which streams within the input files to process. Use of –map overrides all default stream selection.

Select the first video stream from input1.mp4. If you know that the first stream of

input1.mp4 is its only video stream, the option **–map:0:0** is equivalent to **-map 0:v:0**.

#### **-map 1:0**

Select the first audio stream from input2.wav

## **-c copy**

Tells FFmpeg to copy the inputted codec

## **output.avi**

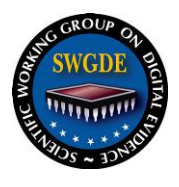

#### <span id="page-20-1"></span><span id="page-20-0"></span>**11. Forensic Analysis Commands**

#### **11.1 Understanding h.26x macroblocks**

#### **11.1.1 Create a MP4 video with a visual display of macroblock types**

*Note: Decoding of macroblock types is MPEG-specific. This has been deprecated in FFmpeg builds after 3.4.2.*

**ffmpeg -debug vis\_mb\_type -i input.dvr output.mp4**

#### **ffmpeg**

Starts the command

#### **-debug vis\_mb\_type**

Tells ffmpeg to visualize block types

**-i input.dvr**

Path and name of input file

#### **output.mp4**

Path and name of output file (MP4 format)

#### **11.1.2 Macroblock analysis visual display reference chart**

*Note: Colors below are displayed in the order that they are parsed.*

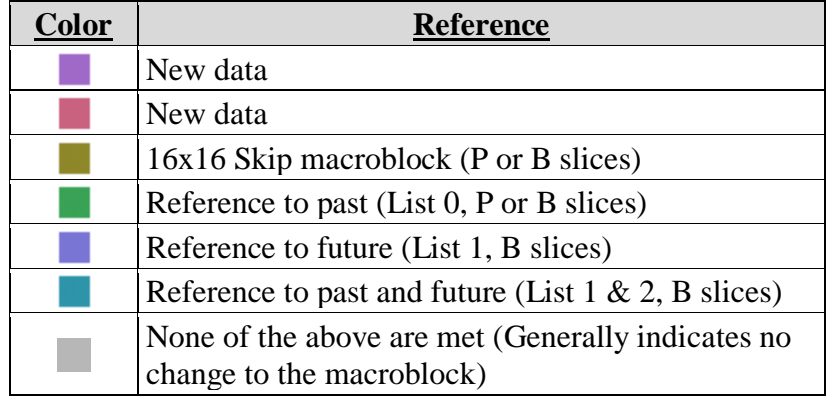

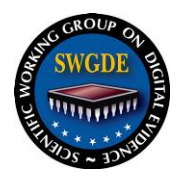

#### **11.1.3 Create an MP4 video with visual display of macroblock movements (i.e., motion vectors).**

*Note: Decoding of macroblock types is MPEG-specific. This tool works in FFmpeg builds after 3.4.2.*

**ffmpeg -flags2 +export\_mvs -i input.dvr -vf codecview=mv=pf+bf+bb output.mp4**

#### **ffmpeg**

Starts the command

#### **-flags2**

Allows the use of export\_mvs (below) as an option to export motion vector information

#### **+export\_mvs**

Defines the debug option that exports motion vectors based on requested parameters (e.g., codecview)

# **-i input.dvr**

Path and name of input file

#### **-vf**

States the upcoming command will be filter that will be applied to the video *Note:* this will no longer strictly be the original video; resultant products will be transcoded.

#### **codecview**

This filter is applied to show motion vectors as small arrows for each macroblock. It has one option, mv (below), that can be used with it.

#### **mv**

Defines the motion within frames the resultant video will visualize. These will be displayed as arrows from the previous location of the macroblock. The options for visualizing frames are:

'pf' = forward predicted MVs of P-frames

'bf' = forward predicted MVs of B-frames

'bb'= backward predicted MVs of B-frames

#### **output.mp4**

Path and name of output file (MP4 format)

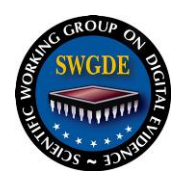

## <span id="page-22-0"></span>**11.2 Variable Frame Rate (VFR)**

This command identifies the presence of a variable frame rate in the input file. It should not be used to determine the actual variance, only to identify the presence of a VFR and the number of frames that are variable.

## **ffmpeg -i input.dvr -vf vfrdet -f null -**

#### **ffmpeg**

Starts the command

#### **-i input.dvr**

Path and name of input file

#### **-vf**

States the upcoming command will be filter that will be applied to the video *Note: this will no longer strictly be the original video; resultant products will be transcoded.*

#### **Vfrdet**

This filter tries to detect if the input is variable or constant frame rate.

#### **-f null**

Pass the video source unchanged to the output.

## **VRF:0.000296 (8/26975) min: 48000 max: 1392000**

VFR: Identifies the number of frames in the video file that have different frame timing from others. In this example 8 of the 26975 frames have different intervals, which is 0.000296 of the total frames.

min / max: If present, this displays the minimum and maximum frame timing variance from the constant stream in the video's timebase; however, this is not an actual measure of time in seconds. It is recommended to utilize the frame information report to determine frame time variance within a file.

## <span id="page-22-1"></span>**11.3 Frame Information Report**

This report shows time and display information for each frame in a video.

## **ffprobe -show\_frames -print\_format xml input.dvr > output.xml**

#### **ffprobe**

Starts the command

#### **-show\_frames**

Shows information for each frame

## **-print\_format xml**

Tells ffprobe to send frame information into an XML file

## **SWGDE Technical Notes on FFmpeg**

Version: 2.0 (November 20, 2018) This document includes a cover page with the SWGDE disclaimer. Page 23 of 28

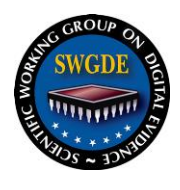

#### **input.dvr>output.xml**

Gives the name of the input file and path, and sends it to the listed output.xml name and

path

|                                   | stream picture_ key_f pict_t repeat _aspec | coded |                |                |      | sample  |      |                      |         |                      |              |              | best effort ti best_effort_ti |                           |      | pkt_duration_t |         |          |            | channel_ channel ampl sample | $nb_s$      |        |
|-----------------------------------|--------------------------------------------|-------|----------------|----------------|------|---------|------|----------------------|---------|----------------------|--------------|--------------|-------------------------------|---------------------------|------|----------------|---------|----------|------------|------------------------------|-------------|--------|
| media_type _index number rame ype |                                            |       |                |                | pict | t ratio |      | height width pix fmt | pkt dts | pkt_dts_time_pkt_pts |              | pkt pts time | mestamp                       | mestamp_time_pkt_duration |      | ime            | pkt_pos | pkt_size | layout s   |                              | <b>es</b>   | $-fmt$ |
| video                             | $\Omega$                                   |       | $\Omega$       |                |      | 01:1    |      | 1080 1920 vuv420p    | $\circ$ | $\Omega$             | $\Omega$     | $\mathbf{0}$ | $\Omega$                      | $\Omega$                  | 1001 | 0.016683       | 58502   | 149863   |            |                              |             |        |
| audio                             | 1                                          |       |                |                |      |         |      |                      | $\circ$ | $\Omega$             | $\mathbf{0}$ | $\Omega$     | $\mathbf{0}$                  | $\Omega$                  | 1024 | 0.021333       | 273623  |          | 9 stereo   |                              | 2 1024 fltp |        |
| video                             | $\mathbf{0}$                               |       | $\overline{2}$ | 0B             |      | 01:1    |      | 1080 1920 vuv420p    | 1001    | 0.016683             | 1001         | 0.016683     | 1001                          | 0.016683                  | 1001 | 0.016683       | 263747  | 9876     |            |                              |             |        |
| audio                             | $\mathbf{1}$                               |       |                |                |      |         |      |                      | 1024    | 0.021333             | 1024         | 0.021333     | 1024                          | 0.021333                  | 1024 | 0.021333       | 329444  |          | 9 stereo   |                              | 2 1024 fltp |        |
| video                             | $\theta$                                   |       | $\mathbf{1}$   | 0P             |      | 01:1    | 1080 | 1920 vuv420p         | 2002    | 0.033367             | 2002         | 0.033367     | 2002                          | 0.033367                  | 1001 | 0.016683       | 208391  | 55356    |            |                              |             |        |
| audio                             |                                            |       |                |                |      |         |      |                      | 2048    | 0.042667             | 2048         | 0.042667     | 2048                          | 0.042667                  | 1024 | 0.021333       | 341478  |          | 308 stereo |                              | 2 1024 fltp |        |
| video                             | $\Omega$                                   |       |                | 0B             |      | 01:1    |      | 1080 1920 vuv420p    | 3003    | 0.05005              | 3003         | 0.05005      | 3003                          | 0.05005                   | 1001 | 0.016683       | 329453  | 12025    |            |                              |             |        |
| audio                             | $\mathbf{1}$                               |       |                |                |      |         |      |                      | 3072    | 0.064                | 3072         | 0.064        | 3072                          | 0.064                     | 1024 | 0.021333       | 400513  |          | 405 stereo |                              | 2 1024 fltp |        |
| video                             | $\Omega$                                   |       | $\overline{3}$ | 0P             |      | 01:1    | 1080 | 1920 vuv420p         | 4004    | 0.066733             | 4004         | 0.066733     | 4004                          | 0.066733                  | 1001 | 0.016683       | 273632  | 55812    |            |                              |             |        |
| video                             | $\mathbf 0$                                |       |                | 0B             |      | 01:1    | 1080 | 1920 yuv420p         | 5005    | 0.083417             | 5005         | 0.083417     | 5005                          | 0.083417                  | 1001 | 0.016683       | 414029  | 12258    |            |                              |             |        |
| audio                             | 1                                          |       |                |                |      |         |      |                      | 4096    | 0.085333             | 4096         | 0.085333     | 4096                          | 0.085333                  | 1024 | 0.021333       | 426287  |          | 377 stereo |                              | 2 1024 fltp |        |
| video                             | $\mathbf 0$                                |       | 6              | 0B             |      | 01:1    |      | 1080 1920 vuv420p    | 6006    | 0.1001               | 6006         | 0.1001       | 6006                          | 0.1001                    | 1001 | 0.016683       | 400918  | 13111    |            |                              |             |        |
| audio                             | $\mathbf{1}$                               |       |                |                |      |         |      |                      | 5120    | 0.106667             | 5120         | 0.106667     | 5120                          | 0.106667                  | 1024 | 0.021333       | 452473  |          | 376 stereo |                              | 2 1024 fitp |        |
| video                             | $\mathbf 0$                                |       | 5              | O <sub>P</sub> |      | 01:1    | 1080 | 1920 vuv420p         | 7007    | 0.116783             | 7007         | 0.116783     | 7007                          | 0.116783                  | 1001 | 0.016683       | 341786  | 58727    |            |                              |             |        |
| audio                             | $\mathbf{1}$                               |       | $\mathbf{1}$   |                |      |         |      |                      | 6144    | 0.128                | 6144         | 0.128        | 6144                          | 0.128                     | 1024 | 0.021333       | 460643  |          | 367 stereo |                              | 2 1024 fltp |        |
| video                             | $\Omega$                                   |       | 10             | 0B             |      | 01:1    | 1080 | 1920 yuv420p         | 8008    | 0.133467             | 8008         | 0.133467     | 8008                          | 0.133467                  | 1001 | 0.016683       | 461010  | 8672     |            |                              |             |        |
| audio                             | $\mathbf{1}$                               |       |                |                |      |         |      |                      | 7168    | 0.149333             | 7168         | 0.149333     | 7168                          | 0.149333                  | 1024 | 0.021333       | 469682  |          | 422 stereo |                              | 2 1024 fltp |        |
| video                             | $\Omega$                                   |       | q              | 0B             |      | 01:1    | 1080 | 1920 yuv420p         | 9009    | 0.15015              | 9009         | 0.15015      | 9009                          | 0.15015                   | 1001 | 0.016683       | 452849  | 7794     |            |                              |             |        |
| video                             | $\mathbf{0}$                               |       | 8              | 0P             |      | 01:1    | 1080 | 1920 vuv420p         | 10010   | 0.166833             | 10010        | 0.166833     | 10010                         | 0.166833                  | 1001 | 0.016683       | 426664  | 25809    |            |                              |             |        |
| audio                             | 1                                          |       |                |                |      |         |      |                      | 8192    | 0.170667             | 8192         | 0.170667     | 8192                          | 0.170667                  | 1024 | 0.021333       | 488349  |          | 534 stereo |                              | 2 1024 fltp |        |
| video                             | $\Omega$                                   |       | 13             | 0B             |      | 01:1    | 1080 | 1920 vuv420p         | 11011   | 0.183517             | 11011        | 0.183517     | 11011                         | 0.183517                  | 1001 | 0.016683       | 488883  | 5294     |            |                              |             |        |
| audio                             | 1                                          |       |                |                |      |         |      |                      | 9216    | 0.192                | 9216         | 0.192        | 9216                          | 0.192                     | 1024 | 0.021333       | 494177  |          | 489 stereo |                              | 2 1024 fltp |        |
| video                             | $\Omega$                                   |       | 12             | 0B             |      | 01:1    |      | 1080 1920 yuv420p    | 12012   | 0.2002               | 12012        | 0.2002       | 12012                         | 0.2002                    | 1001 | 0.016683       | 484102  | 4247     |            |                              |             |        |
| audio                             | $\mathbf{1}$                               |       |                |                |      |         |      |                      | 10240   | 0.213333             | 10240        | 0.213333     | 10240                         | 0.213333                  | 1024 | 0.021333       | 515780  |          | 468 stereo |                              | 2 1024 fltp |        |
| video                             | $\Omega$                                   |       | 11             | 0P             |      | 01:1    | 1080 | 1920 vuv420p         | 13013   | 0.216883             | 13013        | 0.216883     | 13013                         | 0.216883                  | 1001 | 0.016683       | 470104  | 13998    |            |                              |             |        |
| video                             | $\mathbf{0}$                               |       | 16             | 0B             |      | 01:1    | 1080 | 1920 vuv420p         | 14014   | 0.233567             | 14014        | 0.233567     | 14014                         | 0.233567                  | 1001 | 0.016683       | 519817  | 3372     |            |                              |             |        |
| audio                             |                                            |       |                |                |      |         |      |                      | 11264   | 0.234667             | 11264        | 0.234667     | 11264                         | 0.234667                  | 1024 | 0.021333       | 523189  |          | 445 stereo |                              | 2 1024 fltp |        |
| video                             | $\Omega$                                   |       | 15             | 0B             |      | 01:1    |      | 1080 1920 vuv420p    | 15015   | 0.25025              | 15015        | 0.25025      | 15015                         | 0.25025                   | 1001 | 0.016683       | 516248  | 3569     |            |                              |             |        |
| audio                             |                                            |       |                |                |      |         |      |                      | 12288   | 0.256                | 12288        | 0.256        | 12288                         | 0.256                     | 1024 | 0.021333       | 548217  |          | 432 stereo |                              | 2 1024 fltp |        |
| video                             | $\mathbf{0}$                               |       | 14             | 0P             |      | 01:1    | 1080 | 1920 vuv420p         | 16016   | 0.266933             | 16016        | 0.266933     | 16016                         | 0.266933                  | 1001 | 0.016683       | 494666  | 21114    |            |                              |             |        |
| audio                             |                                            |       |                |                |      |         |      |                      | 13312   | 0.277333             | 13312        | 0.277333     | 13312                         | 0.277333                  | 1024 | 0.021333       | 552638  |          | 427 stereo |                              | 2 1024 fltp |        |

## **11.3.1 Frame Information Guidance**

*Note: The list below and their definitions are not all inclusive and are most frequently seen or used when interrogating media with video and audio.* 

Media Type (**media\_type**): This identifies the media type of the frame (e.g., video, audio).

Stream Index (**stream index**): This identifies the stream number, which is a numeric identifier for the media type in the context of the file being parsed.

Coded Picture Number (**coded\_picture\_number**): This value corresponds to the sequence in which a video frame will be decoded.

Display Picture Number (**display\_picture\_number**): This value corresponds to the sequence in which a video frame will be presented.

Key Frame (**key\_frame**): Identifies whether the current frame is a Key Frame (or I frame).

Picture Type (**pict** type): Reports the temporal compression of the frame listed as either a B, P, or I frame.

Repeat Pict (**repeat\_pict**): Denotes the number of times this frame will be repeated when displayed during playback. If value (n) is greater than 0, the frame duration will be multiplied by a value of n+1.

Sample Aspect Ratio (**sample aspect ratio**): Reports the pixel space needed for the display aspect ratio. 0/1 is reported if it is unknown or unspecified.

Height: The amount of pixels in the vertical direction of the frame.

Width: The amount pixels in the horizontal direction of the frame.

**SWGDE Technical Notes on FFmpeg** Version: 2.0 (November 20, 2018) This document includes a cover page with the SWGDE disclaimer. Page 24 of 28

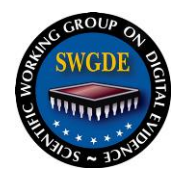

Pixel Format ( $pix$  fmt): Contains information as it pertains to the color space, chroma subsampling, and the field references. In the given example the color space is defined as YUV, the chroma subsampling samples 4:2:0 and decodes as a progressive image with both fields displayed together.

## Timestamps (**pkt\_dts**, **pkt\_dts\_time**, **pkt\_pts**,

**pkt\_pts\_time best\_effort\_timestamp**, **best\_effort\_timestamp\_time**):

There are multiple timestamps displayed in this export, depending on information available in the file structure. It should be noted that these are informed by the metadata and may not be the same once a file is played or decoded. As such, Best Effort Time Stamp, and DTS (or decode timestamp) may be inconsistent between ffprobe and ffplay. PTS (Presentation time stamp) and pkt\_duration report most accurate ffprobe information for the timing intended for playback. Columns ending in "time" demark the amount of time in seconds, while others demark time in the stream timescale.

To extract accurate DTS and PTS for the file (for uses such as determining frame rate), use a command that attempt to decode and present the target file. For example, the following will display the timing information within the command line:

## **ffmpeg -i input.dvr -dump -map 0:v -f null -**

Packet Duration (**pkt\_duration**): The amount of time in stream timescale that the packet is to be presented.

Packet Duration in Time (**pkt duration time**): The amount of time in seconds that the packet is to be presented.

Packet Position (**Pkt pos**): Location in the file from 0 to the packet.

Packet Size (**Pkt size**): Size in bytes of the corresponding packet containing the compressed frame.

Channel Layout (**channel\_layout**): Documents the formation of audio represented in the stream, e.g., mono, stereo.

Channels: Number of channels in the audio packet.

Number of Samples (**nb\_samples**): Number of stream samples per packet.

Sample Format (**sample\_fmt**): Denotes the method of decoding the audio samples in the packet.

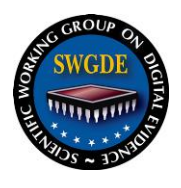

## <span id="page-25-1"></span><span id="page-25-0"></span>**12. Validation**

# **12.1 Frame-level MD5**

This procedure provides a methodology for verifying lossless changing of a codec from one container to another container while utilizing the MD5 algorithm. First, generate MD5 values for every frame/sample in a file. Then, change the container of the file into a new container (e.g., AVI, MOV). Then create MD5 values for the new file. Finally, compare the two sets of frame MD5 values to prove that the video/audio information has not changed during the container changing process. The following sections provide instructions for this process.

## **12.1.1 Generate md5 values for every frame in a video file**

First use ffmpeg to create a text file that includes an MD5 value for each frame in the first file that you want to compare.

**ffmpeg -i input.dvr -f framemd5 file1.md5.txt**

#### **ffmpeg**

Starts the command

**-i input.dvr**

Path and name of the input file

**-f framemd5**

Instructs ffmpeg to create MD5 hash values for each frame/sample of data

**file1.md5.txt**

Instructs ffmpeg to output the result of the frame MD5 to a particular text file

# **12.1.2 Compare the two sets of framemd5 values**

To compare the two files, use a comparison technique to compare the text of the two frame MD5 files to look for any differences in them. If there are no differences, then you have an exact match in frame count, frame size, and byte order per frame.

# **FC file1.md5.txt file2.md5.txt > result.txt**

**FC**

FC is a Windows operating system command to compare the textual content of two specified files

## **file1.md5.txt**

Specifies the first input file

## **file2.md5.txt**

Specifies the second input file

## **> result.txt**

Instructs FC to output the result of the comparison to a particular text file

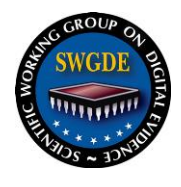

# **12.1.3 Stream comparison with MD5**

To confirm two multimedia streams are identical, regardless of other file contents and metadata, the decoded audio or video data can be forced through the MD5 calculation. The result is a hash of the decoded multimedia payload. The following is an example for use in forensic casework to confirm the uncompressed conversion of an audio stream from a video file has successfully produced identical data when decoded.

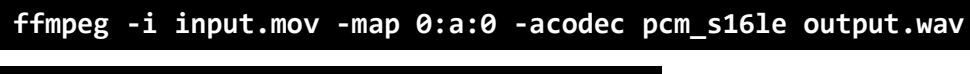

```
ffmpeg -i input.mov -map 0:a:0 -f md5 -
```
MD5=f65a7bd48e9bbdc29c079900a7a4ea10

**ffmpeg -i output.wav -f md5 -**

MD5=f65a7bd48e9bbdc29c079900a7a4ea10

# **12.1.3.1 Explanation of novel commands:**

# **-f md5**

The –f option with the "md5" parameter sends the stream through a MD5 hash algorithm, which computes a single hash for the entire stream. Note that if a file contains multiple streams, the stream needs to be specified or the md5 hash will apply to the entire file.

**- (stdout)**

Using a hyphen as the output file directs the output of the command to standard output, which appears on the screen.

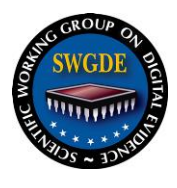

# **SWGDE Technical Notes on FFmpeg**

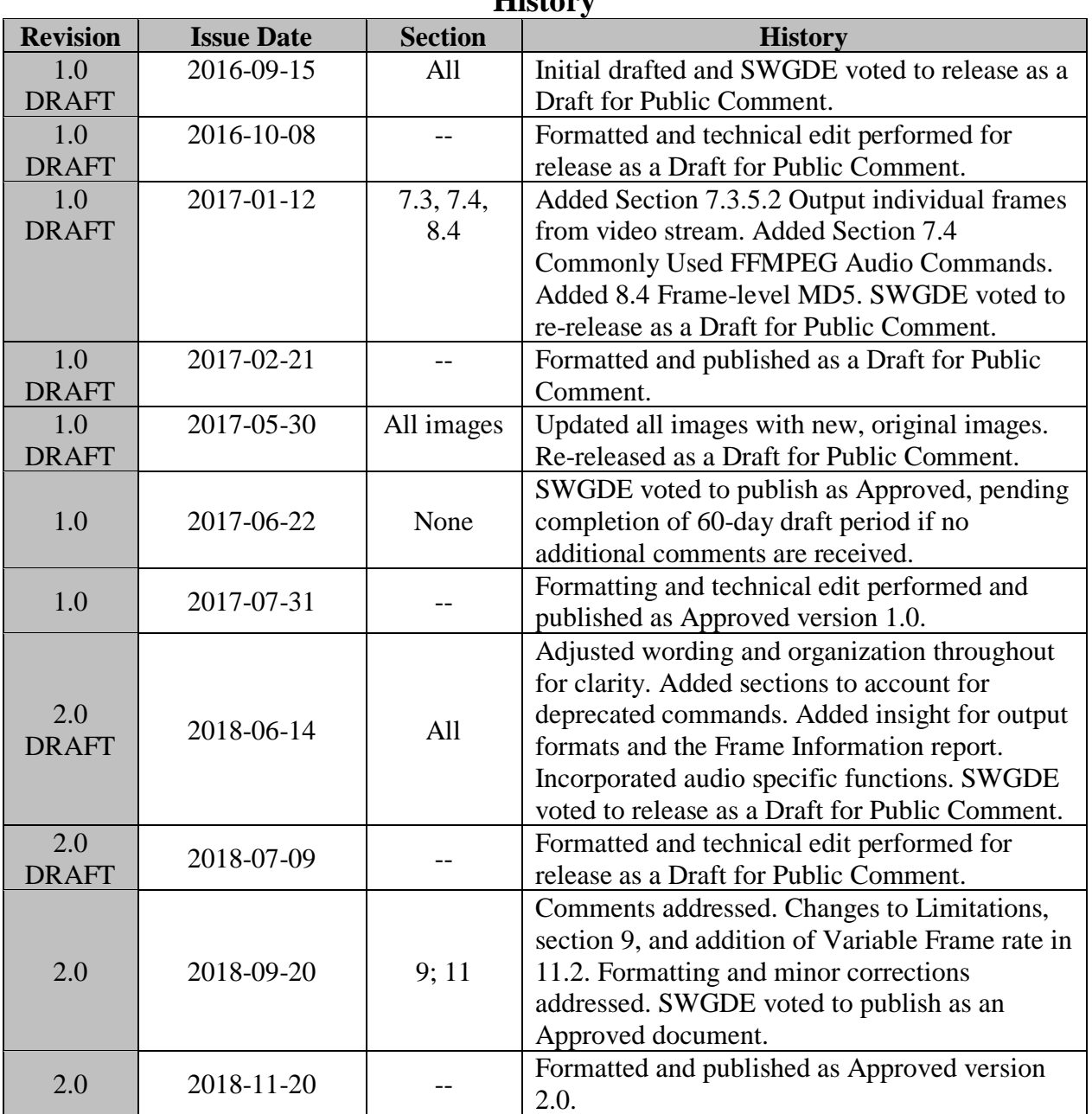

## **History**